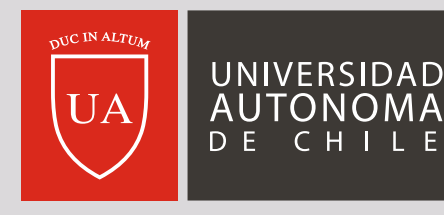

**MÁS** UNIVERSIDAD

### **GUÍA DE USO** (PLATAFORMA ODILO) **DE CAMPUS BIBLIOTECA**

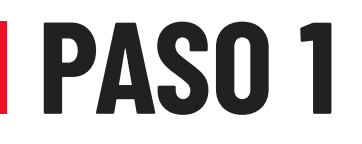

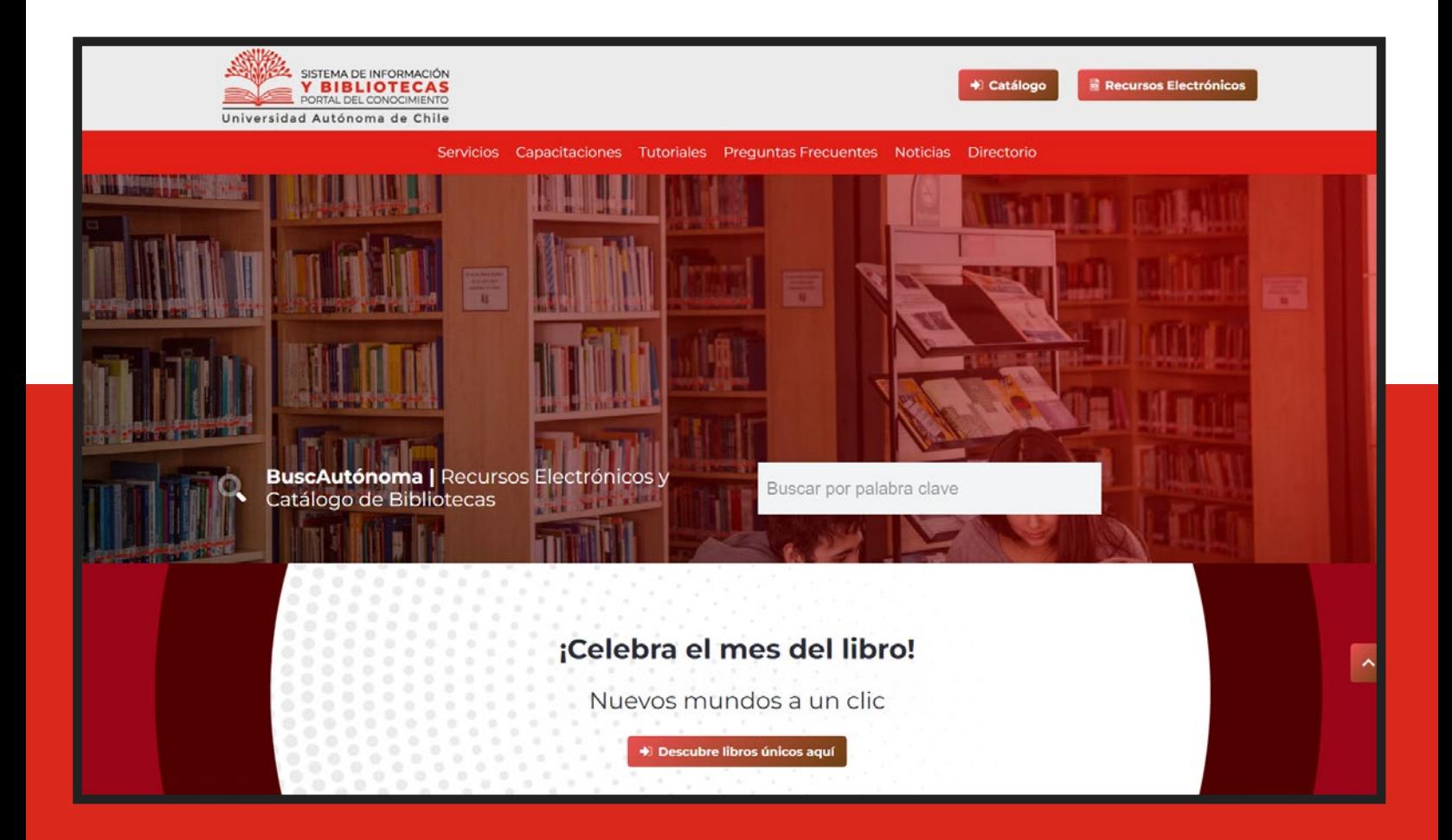

Ingresa a la página web de Biblioteca **https://biblioteca.uautonoma.cl** Haz clic en *Descubre libros únicos aquí*

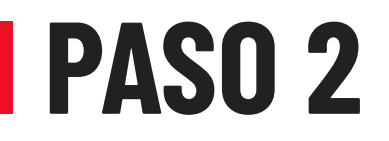

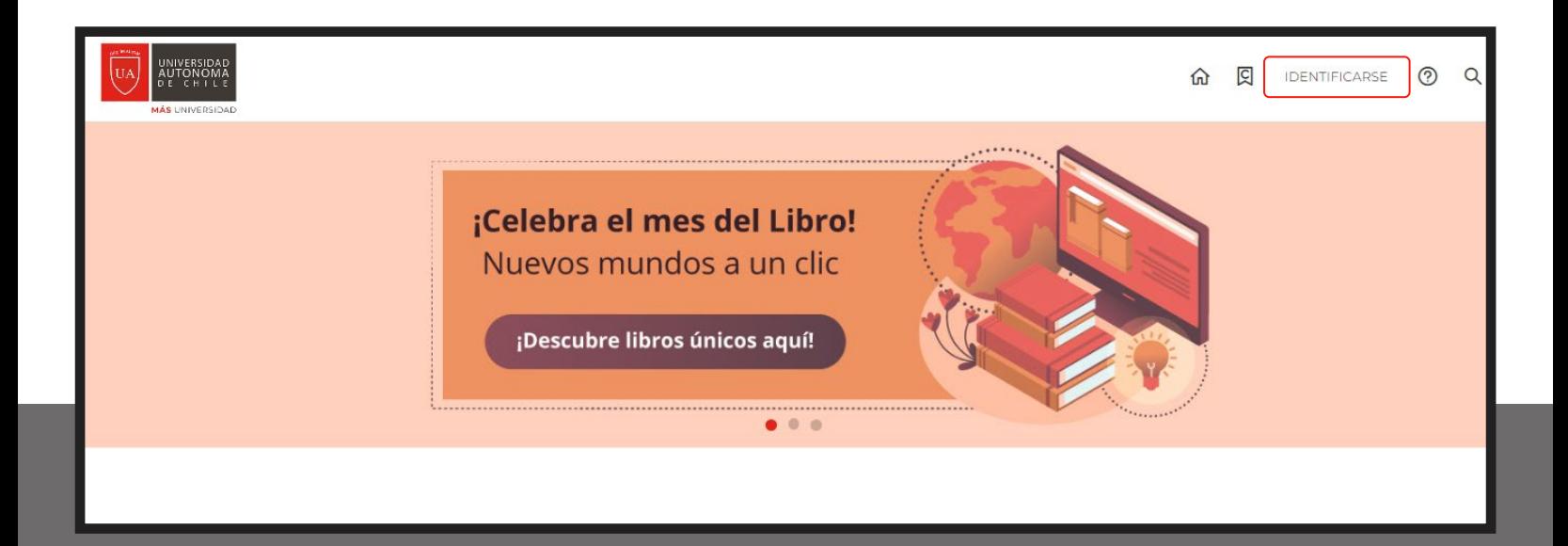

#### Haz clic en Identificarse y luego **ingresa tus credenciales institucionales**

uautonoma.cl

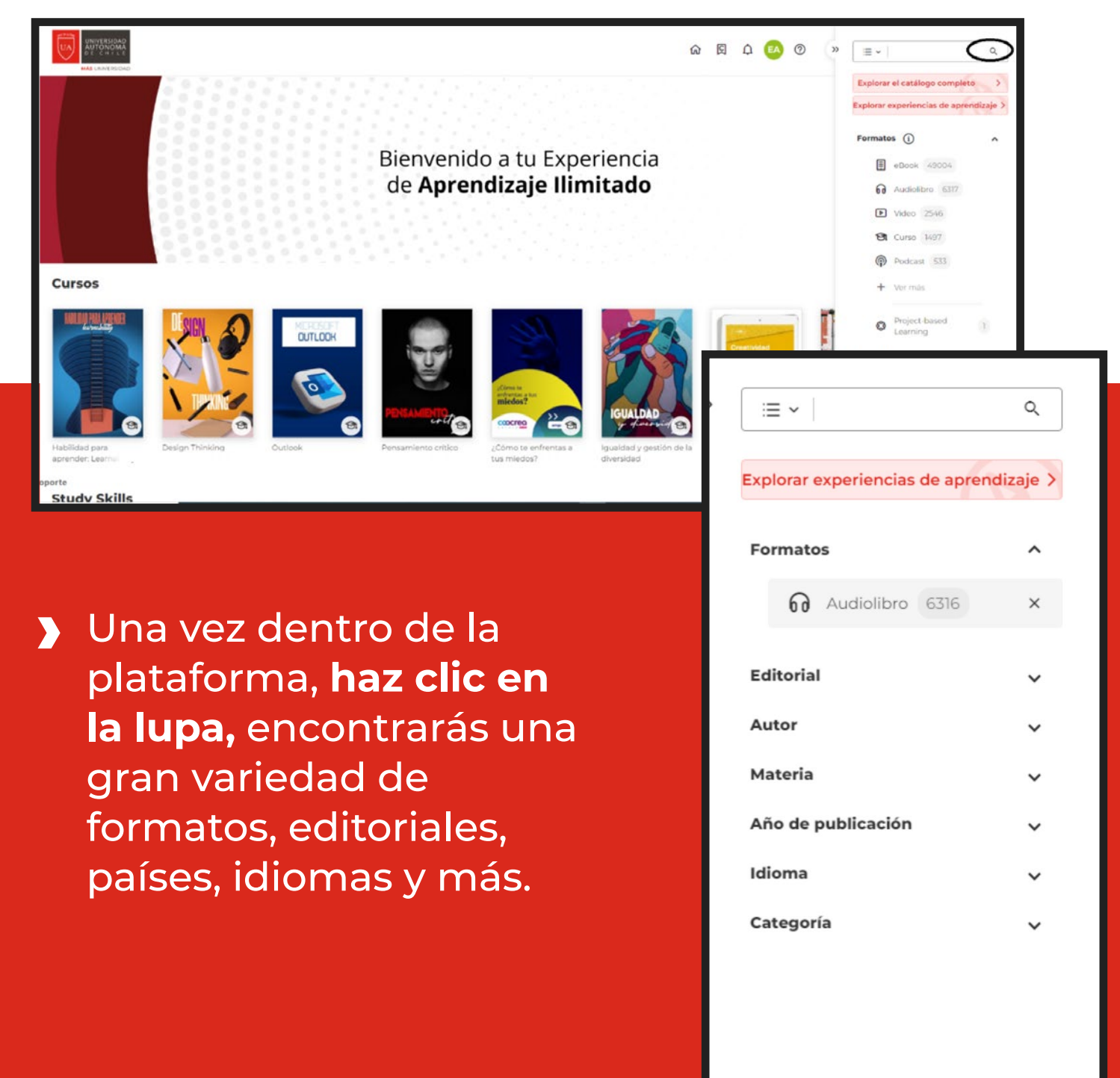

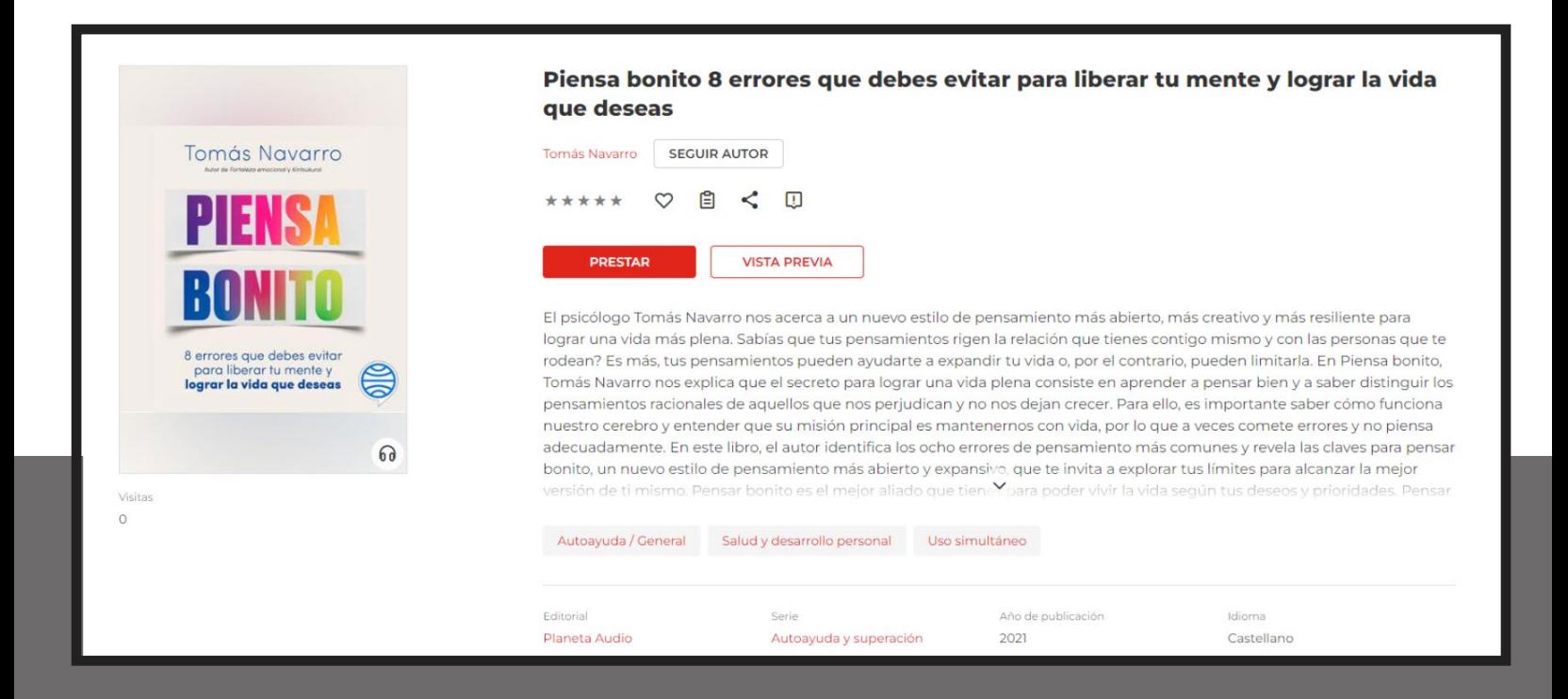

Una vez encuentres el libro que buscas **haz clic en el botón Prestar.**

**> Luego debes** dirigirte a tu **Área de usuario** y hacer clic en **Mi colección**

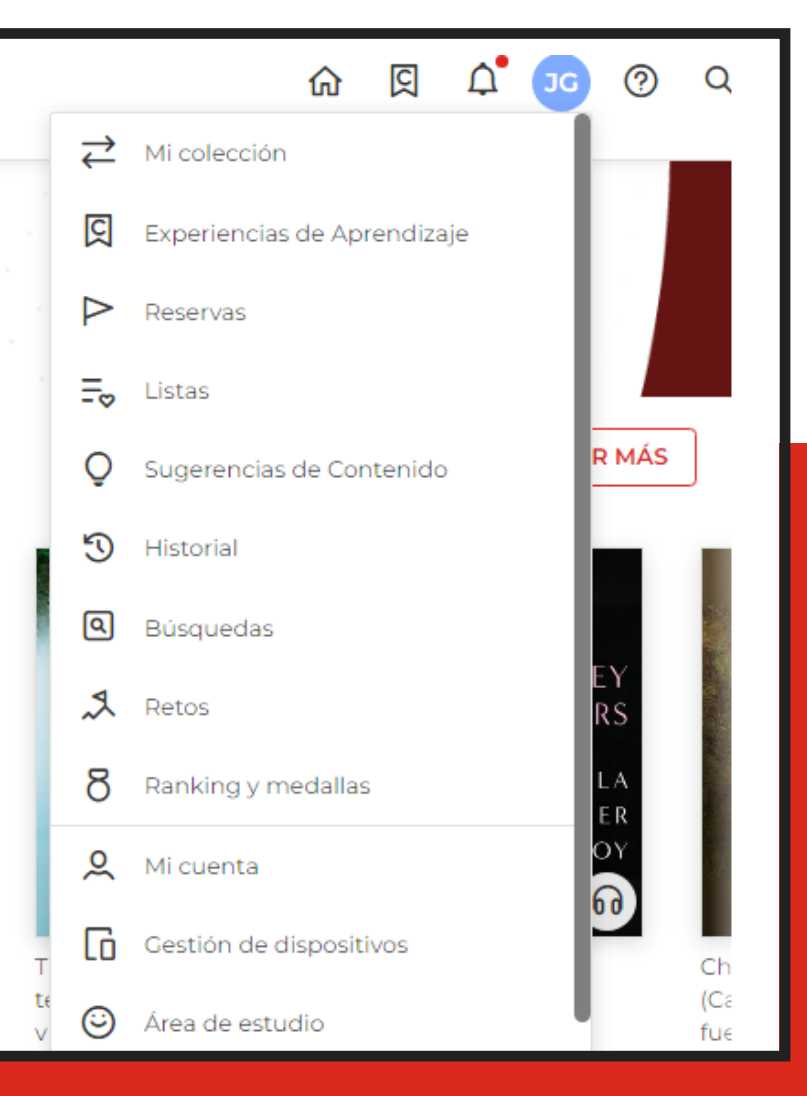

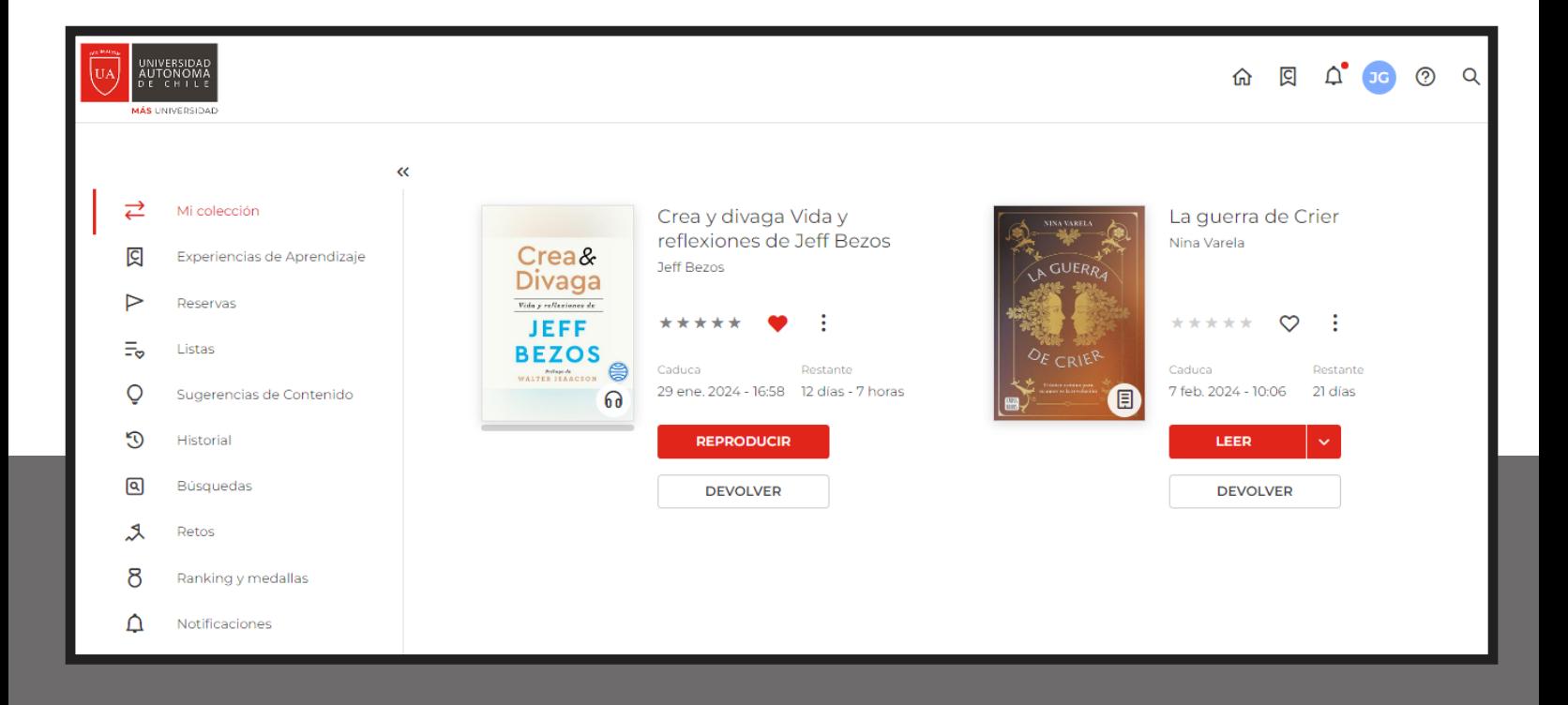

Todos los libros que elegiste aparecerán en Mi colección por un **período de 20 días para disfrutarlos.**